**Digital und Print Einheitliche Prüfungsaufgaben in der Druckindustrie/im grafischen Gewerbe**

## **Prüfungsbereich 1 (praktisch)**

## **Gestaltung und Realisation eines Medienproduktes (Digital)**

- **Zeit: 5 Stunden Folgende Arbeiten zählen nicht zur Prüfungszeit:** Sichten der Daten Ausdrucken Erstellen der CD-ROM mit den abzugebenden Dateien
- **Aufgabe 1:** Erstellen Sie entsprechend der abgebildeten Mustervorlage drei abstrahierte Grafiken. Die umzusetzenden Bilder befinden sich im Verzeichnis "AUFGABE\_1/VORLAGEN".

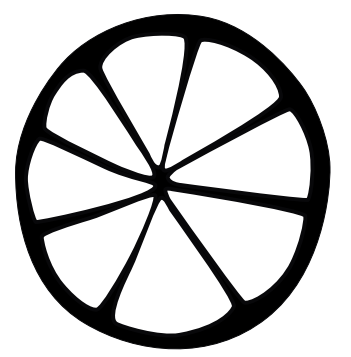

Je nach Ausrichtung des Motivs ist die Breite oder Höhe in 50 mm anzulegen.

Umsetzung in Vektoren Farbe: Schwarz und Weiß

**Aufgabe 2:** Der Internetauftritt des Ristorante Erculeo besteht aus folgenden fünf Bereichen: Start – Restaurant – Spezialitäten – Reservierung – Kontakt

> Unter Berücksichtigung des Briefings ist ausschließlich der Bereich "Spezialitäten" zu gestalten und lauffähig zu realisieren. Integrieren Sie die Navigationselemente (Schaltflächen) der fünf Bereiche in Ihre Gestaltung. Alle Bereiche sind als Navigationselemente (Schaltflächen) mit einer Rollover-Funktion zu belegen.

> Eventuelle Interaktionen auf der Spezialitätenseite des Benutzers sind funktionsfähig zu programmieren, wobei auch Skripte verwendet werden dürfen.

> Das Ristorante Erculeo benötigt darüber hinaus für Werbeaktionen ein animiertes Banner (Wide Skyscraper; Format 160 × 600 Pixel). Dieses Banner soll auf die Spezialitäten-Seite des Erculeo-Internettauftritts verweisen. Gestalten und realisieren Sie dieses Banner (Text-und Bildauswahl ist freigestellt). Die Verlinkung zum Erculeo-Internettauftritt muss nicht angelegt werden.

> Bei der Realisierung ist von einem Browser der neuesten Generation auszugehen. Die Website ist nur für eine Plattform und einen Browser zu optimieren. Es ist von einer Monitorauflösung von 1024 × 768 Pixel und 24 Bit Farbtiefe auszugehen. Hardware- und Browservoraussetzungen sind in einer Readme-Datei kurz zu erläutern. Die Bewertung erfolgt unter Berücksichtigung dieser Erläuterungen.

> Aus den im Verzeichnis "BILDER" vorhandenen Bilddateien kann unter gestaltungsorientierten Gesichtspunkten eine beliebige Anzahl ausgewählt werden. Eine Zuordnung kann selbstständig vorgenommen werden. Die verwendeten Bilder können beliebig modifiziert werden.

Der vorgegebene Text im Verzeichnis "TEXT/DIGITAL" ist komplett zu verwenden.

.

**Abzugeben sind: Aufgabe 1:** 2 Ausdrucke je Motiv auf DIN A4 Pro Blatt jedes Motiv in Originalgröße und auf 400 % vergrößert

> **Aufgabe 2:** 2-fache Farbausdrucke (DIN A4) des erstellten Screen 2-fache Farbausdrucke (DIN A4) des erstellten Banners (Auswahl von 3–4 wesentlichen Motiven) CD-ROM mit allen erstellten Arbeitsdateien und der lauffähigen Endversion Readme-Datei mit Erläuterungen der Hardware- und Browservoraussetzungen

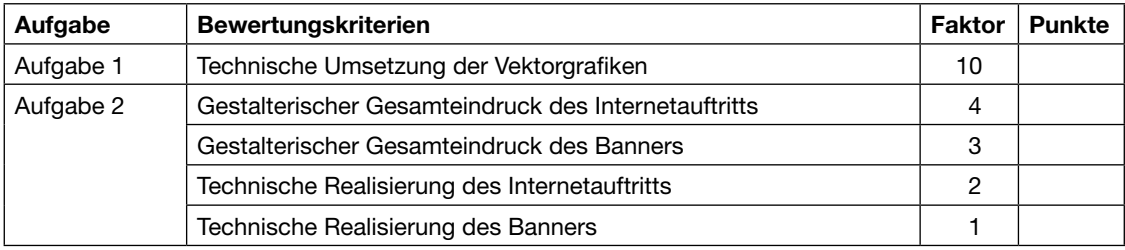

**Anlage:** 1 CD-ROM mit den benötigten Daten (Anlage 1)

Um eine Übersicht zu bekommen, sollten die Daten vor Beginn der Arbeit ausgedruckt werden.

Dieses Aufgabenblatt sowie alle weiteren Vorlagen sind zusammen mit den hergestellten Prüfungsarbeiten abzuliefern. Auf allen vorzulegenden Prüfungsarbeiten sind der Name des Prüflings und des Ausbildungsbetriebes oder die Kenn-Nummer des Prüflings anzugeben. Die gebrauchten Zeiten für die einzelnen Prüfungsarbeiten sind auf der Persönlichen Erklärung von der Aufsichtführung zu bestätigen.